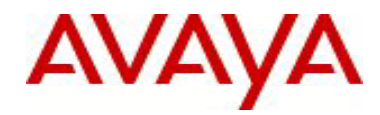

# **IP Flow Manager** Software Release 2.0.1 Release Notes

# **1. Release Summary**

Release Date: 27-June-2011 Purpose: Software maintenance release for Avaya branding.

# **2. Important Notes Before Upgrading to This Release**

IPFM 2.0.1 is a rebranding to Avaya from heritage Nortel. The two brands cannot be mixed. The default installation directory and service names have changed along with the software. Hence, it is important to uninstall IPFM 1.0 or 2.0 that was Nortel branded, before proceeding to install Avaya branded IPFM 2.0.1. Note that data may be backed up from Nortel branded UCM and restored on Avaya branded UCM from IPFM 2.0.

# **2.1 Preparation For Installation**

Follow the steps below before installing IPFM 2.0.1 if there is an already IPFM 2.0 on the server. If this is a new installation, follow from steps 7 onwards:

- 1. Login to the IPFM server as local administrator for Windows or root for Linux
- 2. From the UCM\_HOME\bin folder, run the "**backupAllData**" script. Default UCM\_HOME for Windows is C:\"Program Files"\Nortel\UCM\bin, for Linux it is /opt/Nortel/ucm/bin.
- 3. When prompted for the database root password, enter the original admin password used when installing IPFM 2.0. If you have forgotten the database root password, you can reset it following the procedure in http://dev.mysql.com/doc/refman/5.0/en/resettingpermissions.html
- 4. a. Backup all the data for IPFM 2.0 pick IPFM from list. The files are in UCM\_HOME/backups folder.
- 5. Uninstall IPFM 2.0 using: "/opt/Avaya/ucm/ipfm/Uninstall\_IP Flow Manager/Uninstall\_IP Flow Manager" on Linux or using the start menu "Uninstall IPFM" on Windows.
- 6. After successful uninstall of all the UCM applications, **reboot** the UCM server(s).
- 7. When the machine starts back up, check for any IPv6 interface or firewall on the server. Temporarily disable the IPv6 interface and the firewall.
- 8. Start the installation of IPFM 2.0.1 and follow installation document NN48015-300.
- 9. After installing IPFM 2.0.1 you may restore the backup data from step 4 above. Copy the backup archive file from the old UCM HOME/backups to the new UCM HOME/backups directory. Run the command restoreAllData.bat from the UCM HOME\bin folder. You will be prompted for admin password and on entering it further prompts will guide you through the restore process.

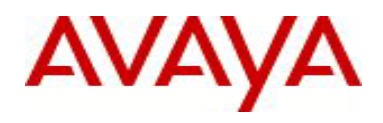

## **3. New in IPFM 2.0.1**

Summary of new features in IPFM 2.0.1 are:

• Branding has been changed from Nortel to Avaya. This is notable in the title bar of the application browser and wherever legal Nortel branding is used.

#### **4. Supported Operating Systems**

The following table lists the operating systems supported by IPFM 2.0.1.

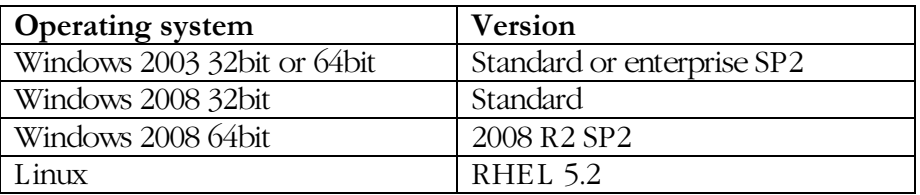

Support for VMware environments on Windows and Linux Operating systems and HyperV on Windows Operating System continues from earlier release.

#### **5. Supported Browsers**

The following table lists the web browsers supported by IPFM 2.0.1.

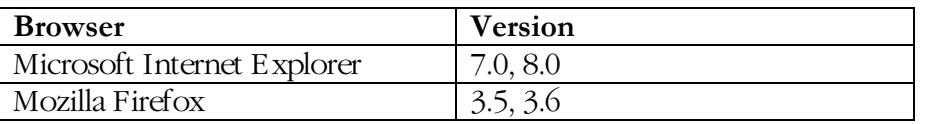

#### **Notes**

Though the IPFM 2.0.1 is certified for Firefox versions 3.5 and 3.6, optimal performance has been recorded with version 3.6 and is recommended.

## **6. Operational Notes**

IPFM should be on a standalone server or a separate VM for optimal performance. It should not be co-resident with other UCM applications.

## **7. Version of Previous Release**

Software Version 2.0 was the immediate previous version released. It is a Nortel branded version and cannot be directly upgraded to IPFM 2.0.1. The upgrade involves uninstalling IPFM 2.0 and installing IPFM 2.0.1. Follow the procedure in section 2 for updating to IPFM 2.0.1.

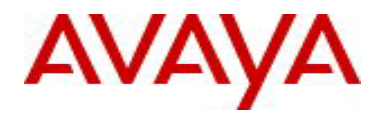

# **8. Compatibility**

This software release is compatible with following rebranded releases. Compatibility is defined in terms of co-residency as well as in distribution on one or more servers: EPM 5.1.3 can reside on a different physical server or VM

VPFM 2.3 can reside on a different physical server or VM

COM 2.3 can reside on a different physical server or VM

Avaya CS 1000 version 7.5, where CS 1000 is the primary and IPFM 2.0.1 is a member or backup server is allowed in the distributed setup.

IPFM 2.0.1 as primary and EPM 5.1.3 or VPFM 2.3 or COM 2.3 as member and vice versa is allowed in the distributed setup,

In the solutions environment with primary, backup and member servers, the operating system on all the servers must be the same. The solutions environment cannot have a mix of Avaya and Nortel branded software.

## **9. Problems Resolved in This Release**

The following table lists the limitations from earlier releases that have been addressed in this release:

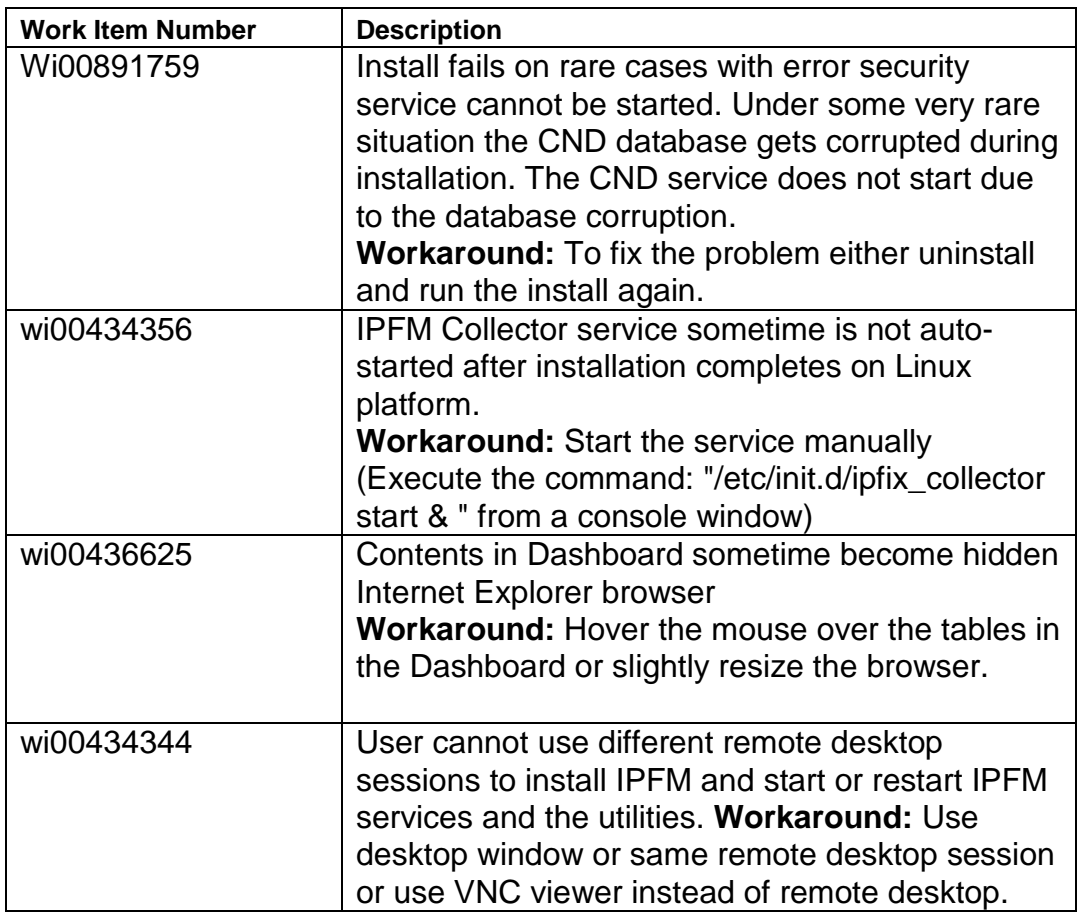

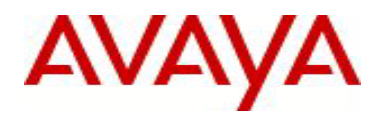

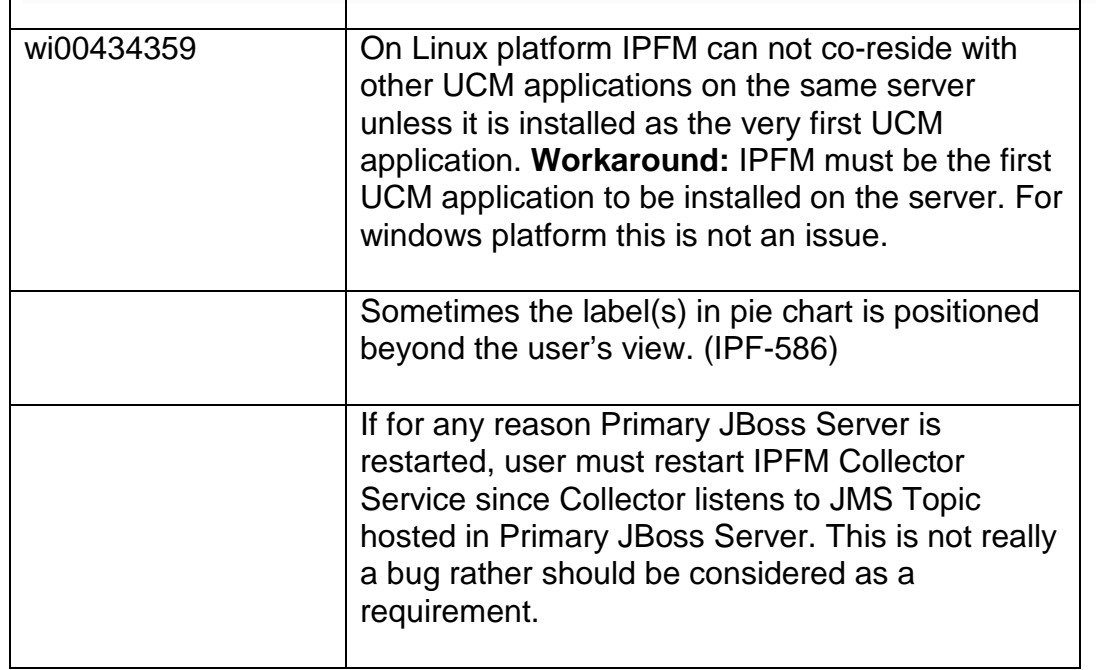

## **11. Solutions Documentation**

For other UCM Solutions documents please refer to the COM, EPM and VPFM product release notes and technical documentation available from the Avaya Technical Support web site at: <http://www.avaya.com/support>

Copyright © 2011Avaya Inc - All Rights Reserved.

The information in this document is subject to change without notice. The statements, configurations, technical data, and recommendations in this document are believed to be accurate and reliable, but are presented without express or implied warranty. Users must take full responsibility for their applications of any products specified in this document. The information in this document is proprietary to Avaya.

To access more technical documentation, search our knowledge base, or open a service request online, please visit Avaya Technical Support on the web at: [http://www.avaya.com/support.](http://www.avaya.com/support)